## **Sprememba gesla**

Priporočamo zamenjavo gesla takoj po prvi prijavi. Uporabljajte generirana močna gesla, ki vam jih predlaga brskalnik. Ne uporabljajte istega gesla za več strani ali več namenov.

Sistem vsebuje polno poslovnih skrivnosti (vaših, naših in od dobaviteljev), zato je potrebno z dostopnimi podatki ravnati zelo skrbno.

Za zamenjavo obstajata dva načina:

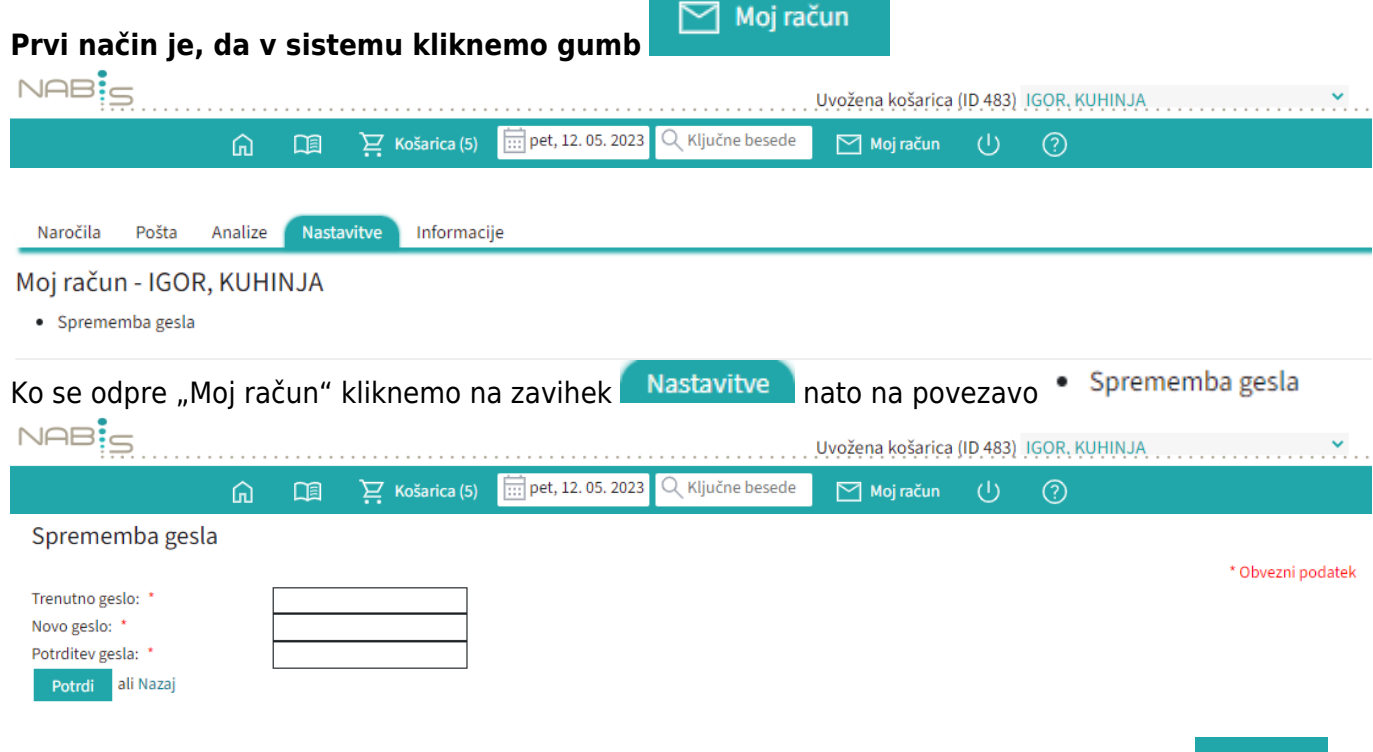

Potrdi Za spremembo je potrebno vpisati obstoječe geslo, nato še 2x novo in potrditi z gumbom

## **Drugi način je mogoče geslo spremeniti preden se vpišete v sistem:**

1. Pred prijavo kliknete na Ste pozabili geslo? Kliknite tukaj.

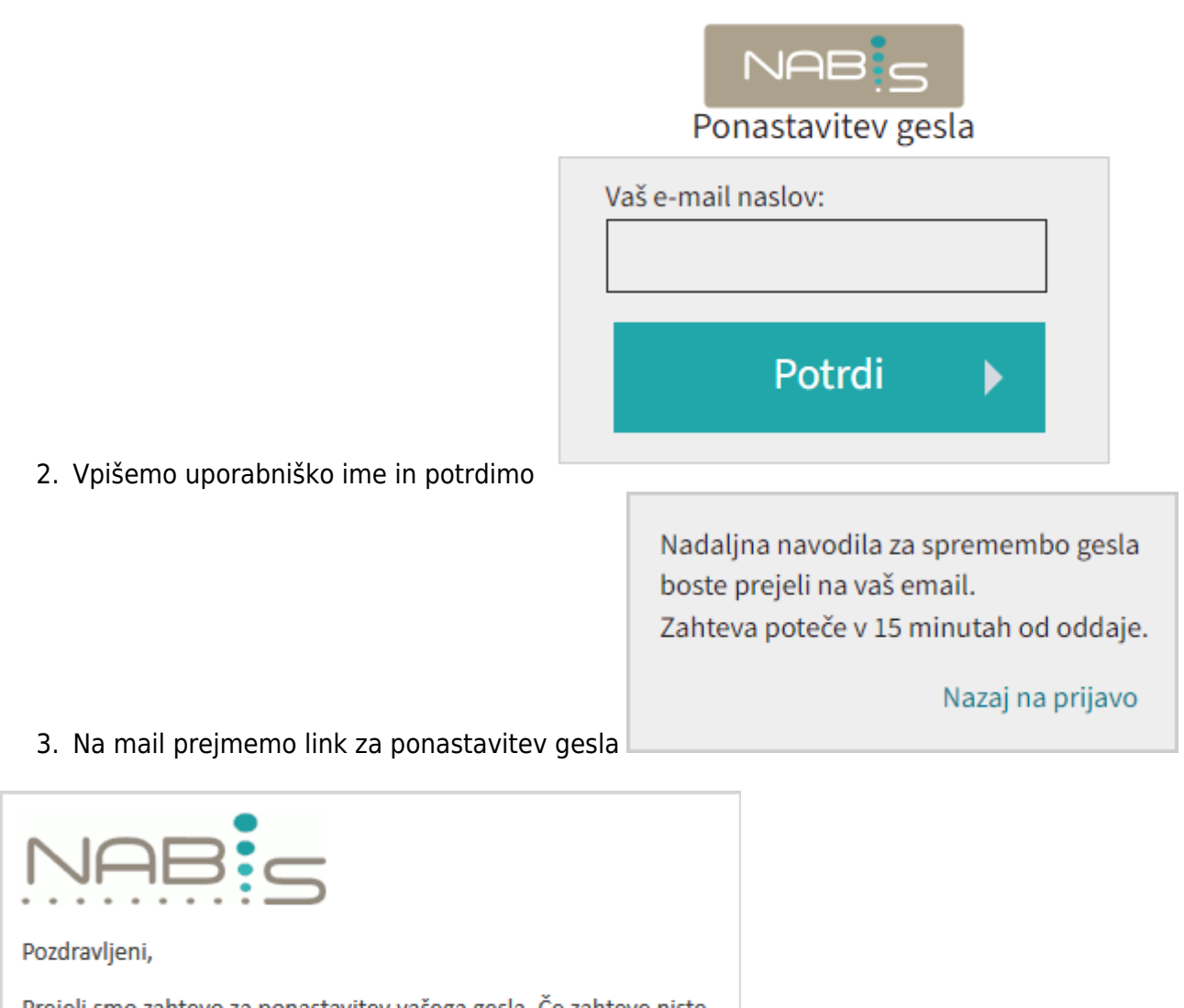

Prejeli smo zahtevo za ponastavitev vašega gesla. Če zahteve niste sprožili vi, ali ste jo sprožili po pomoti, lahko ta e-mail ignorirate.

Za ponastavitev gesla kliknite tukaj.

Sklikom na **kliknite tukaj** se odpre okno kjer dvakrat vpišemo novo geslo

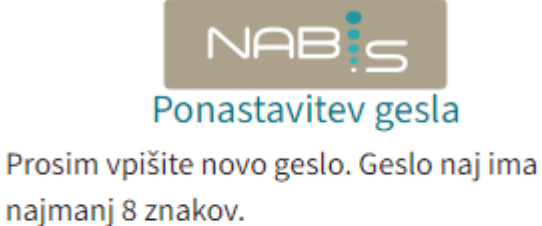

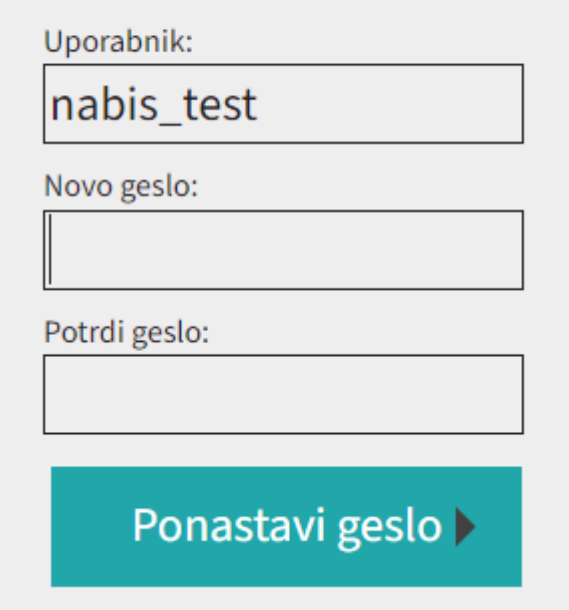

V primeru, da mine več kot 10 min od začetka postopka, zaradi varnosti link postane neaktiven in je potrebno postopek ponoviti.

Izpiše se:

Povezava, ki ste jo kliknili, je potekla. Če želite ponastaviti geslo ponovno sprožite postopek.

From: <https://navodila.nabis.si/>- **Nabis navodila za uporabo**

Permanent link: **[https://navodila.nabis.si/sprememba\\_gesla](https://navodila.nabis.si/sprememba_gesla)**

Last update: **2023/08/21 13:52**